## GERB\_HR\_example\_EUMETSAT\_2023

September 13, 2023

### **1 Reading GERB HR files using Satpy**

**Author:** Pierre de Buyl for the GERB project

**Summary:** In this notebook, we show how to load and display data from GERB HR (High Resolution) files.

*While we hope to have the reader integrated soon into Satpy, please check the reader module from https://github.com/pdebuyl/satpy/tree/add\_gerb\_l2\_hr\_h5 in the meantime*

#### [1]: **import satpy import matplotlib.pyplot as plt**

#### **1.1 Loading a GERB HR file**

```
[2]: scene = satpy. Scene(reader="gerb_12_hr_h5",
  ↪filenames=["G1_SEV2_L20_HR_SOL_TH_20120621_101500_ED01.hdf"])
 # The data fields must be loaded explicitly
 scene.load(['Thermal Flux', 'Solar Flux'])
 # For this example, we select a Region of Interest (ROI) using the "maspalomas"␣
 ↪pre-defined region in Satpy
 scene = scene.resample("maspalomas")
```
#### **1.2 Display using matplotlib**

```
[3]: plt.figure(figsize=(9, 5))
 crs = scene['Thermal Flux'].attrs['area'].to_cartopy_crs()
 ax = plt.axes(projection=crs)
 ax.coastlines()
plt.imshow(scene['Thermal Flux'], transform=crs, extent=crs.bounds,
  ↪origin='upper', cmap=plt.cm.hot)
 plt.title("GERB Thermal Flux")
 plt.colorbar()
```
#### [3]: <matplotlib.colorbar.Colorbar at 0x7fbe75f6afd0>

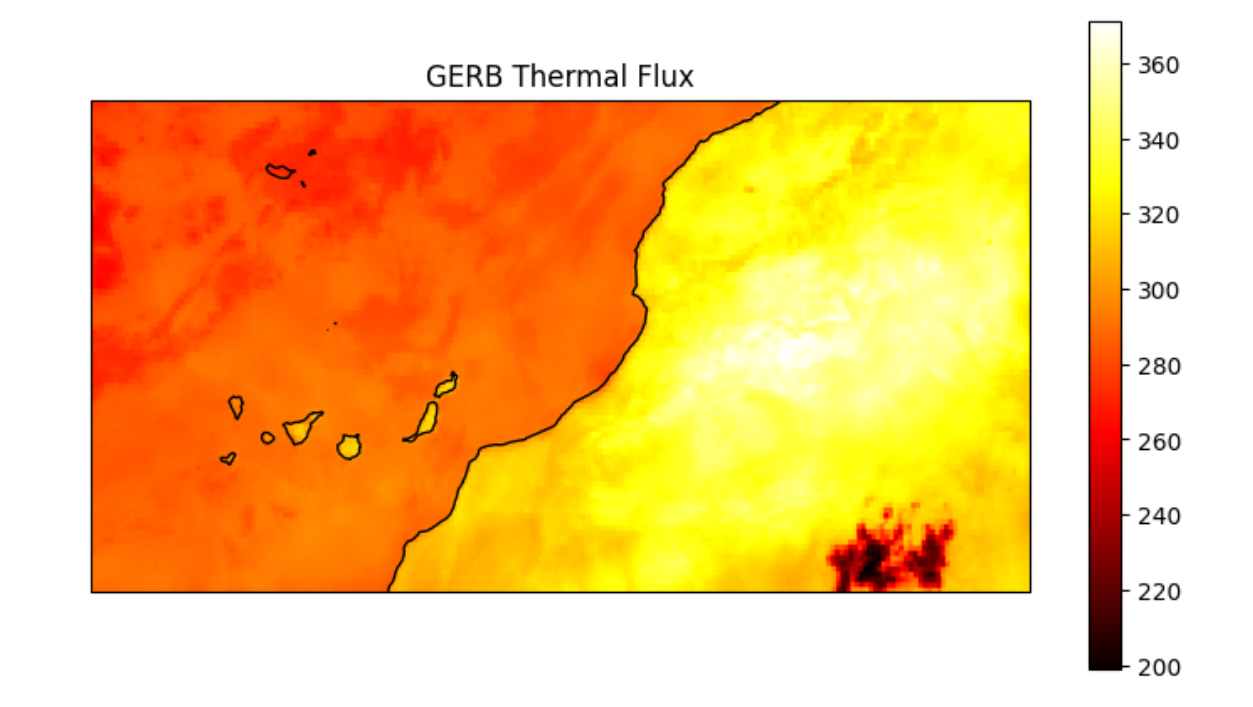

```
[4]: plt.figure(figsize=(9, 5))
 crs = scene['Solar Flux'].attrs['area'].to_cartopy_crs()
 ax = plt.axes(projection=crs)
 ax.coastlines()
plt.imshow(scene['Solar Flux'], transform=crs, extent=crs.bounds,
 ↪origin='upper', cmap=plt.cm.hot)
 plt.title("GERB Solar Flux")
plt.colorbar()
```
[4]: <matplotlib.colorbar.Colorbar at 0x7fbe7602e550>

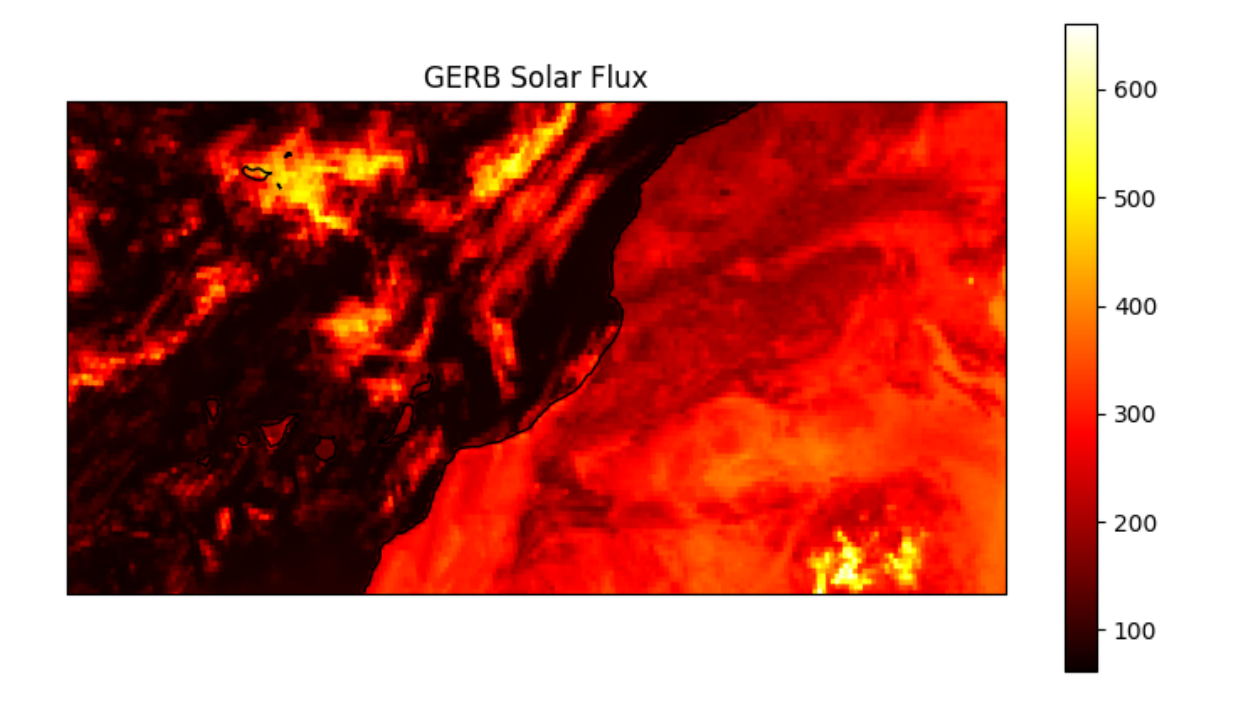

# $\mathbb{F}[\mathbb{I} :$